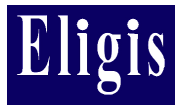

## *Premiers pas*

*ELIGIS culture est un outil de gestion et de valorisation dédié aux services de la Direction Régionale des Affaires Culturelles de Provence-Alpes-Côte d'Azur.*

*Cette base de données permet de :*

- *gérer les fonds documentaires, historiques, graphiques et iconographiques ;*
- *répondre aux demandes des différents publics par la mise à disposition des contenus culturels.*

## *Créer un compte personnel*

*En créant un compte ELIGIS, vous disposerez d'un espace personnel vous permettant de sauvegarder vos recherches et vos paniers et d'effectuer des demandes (voir ci-dessous).*

*La création d'un compte ne prend que quelques minutes et nécessite uniquement une adresse email (et un mot de passe).*

## *Effectuer une demande d'autorisation*

*La demande d'autorisation nécessite un compte personnel ELIGIS (voir ci-dessus) et s'effectue simplement en quelques étapes :*

*1. Effectuez votre recherche depuis la page d'accueil et mettez les éléments désirés dans votre panier*

*2. Cliquez ensuite sur "Panier" dans le menu principal pour accéder à votre panier courant, puis enregistrer le*

*3. Dans la section latérale "Mes paniers" (ou dans votre compte, section "Mes paniers") cliquez sur "Effectuer une demande d'autorisation"*

*4. Remplissez les champs demandés (dont le CERFA pour une demande Archéologie) et validez votre demande*

*5. Vous serez notifié rapidement -par email- de l'état de votre demande*

*Une fois votre demande acceptée, vous pourrez télécharger les documents demandés en ré-ouvrant votre panier enregistré.*

## *Effectuer une demande d'original*

*La demande d'original nécessite un compte personnel ELIGIS (voir ci-dessus) et s'effectue simplement en quelques étapes :*

- *1. Effectuez votre recherche depuis la page d'accueil et mettez les éléments désirés dans votre panier*
- *2. Cliquez ensuite sur "Panier" dans le menu principal pour accéder à votre panier courant, puis enregistrer le*

*3. Dans la section latérale "Mes paniers" (ou dans votre compte, section "Mes paniers") cliquez sur "Effectuer une demande d'original"*

- *4. Remplissez les champs demandés et validez votre demande*
- *5. Vous serez notifié rapidement -par email- de l'état de votre demande*

*Une fois votre demande acceptée, vous pourrez télécharger une archive ZIP contenant les fichiers originaux demandés.*